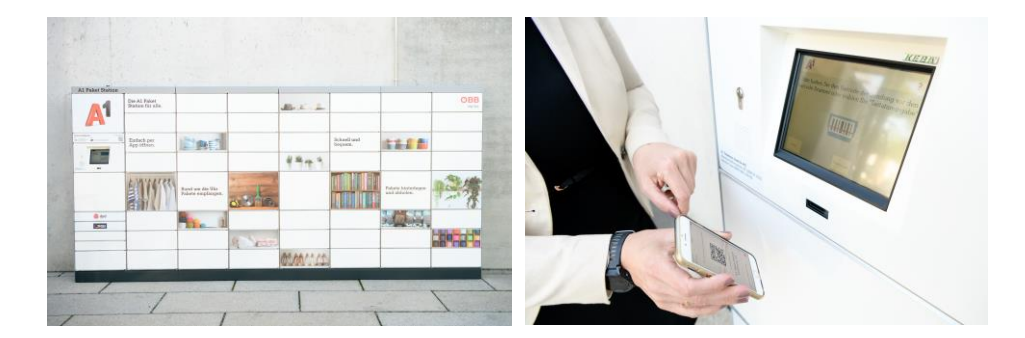

For more information: [www.a1paketstation.at](http://www.a1paketstation.at/) For questions and interest[: a1paketstation@a1.at](mailto:a1paketstation@a1.at)

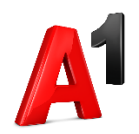

## **A1 Telekom Austria**

A1 Telekom Austria AG Lassallestraße 9 1020 Wien

#### **Impressum**

Firmenbuch: FN 280571f Gerichtsstand: Handelsgericht Wien UID: ATU 62895905 DVR: 0962635

Kammerzugehörigkeit: Wirtschaftskammer Wien Aufsichtsbehörde: Rundfunk und Telekom Regulierungs-GmbH Gewerbliche Vorschriften: GEWO in der geltenden Fassung Telekommunikationsgesetz: Telekommunikationsgesetz 2003 - TKG 2003 Telekommunikationsgesetz (TKG)

Unternehmensgegenstand: Internationale, nationale und drahtlose Telekommunikationsdienstleistungen einschließlich Firmennetzwerkdatendiensten und Internetdienstleistungen.

# **A1 Paket Station**

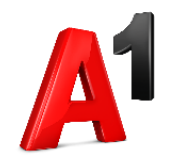

**Booking a box via the A1 Paket App**

Logistic operators, retailers and individuals can use the A1 Paket Station.

The lockers can be booked for **good exchange** directly **via the A1 Paket App**. Goods, keys or other documents can be exchanged between people without personal contact, or things can simply be temporarily stored.

Orders and replacement deliveries can be stored and picked up at any time, **regardless of the opening hours.** A real benefit for retailers, customers and suppliers.

**The A1 Paket App** is required for booking a locker. Download the A1 Paket App in the Google Play Store or App Store. Alternatively go to [www.a1paketstation.at](http://www.a1paketstation.at/) in the web browser.

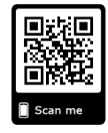

**Registration with an Austrian mobile number** is a requirement for reserving lockers. A1 sends SMS with QR codes for storage and collection. An additional registration for the collector is not necessary.

### **Exchange of goods simply works in 4 steps:**

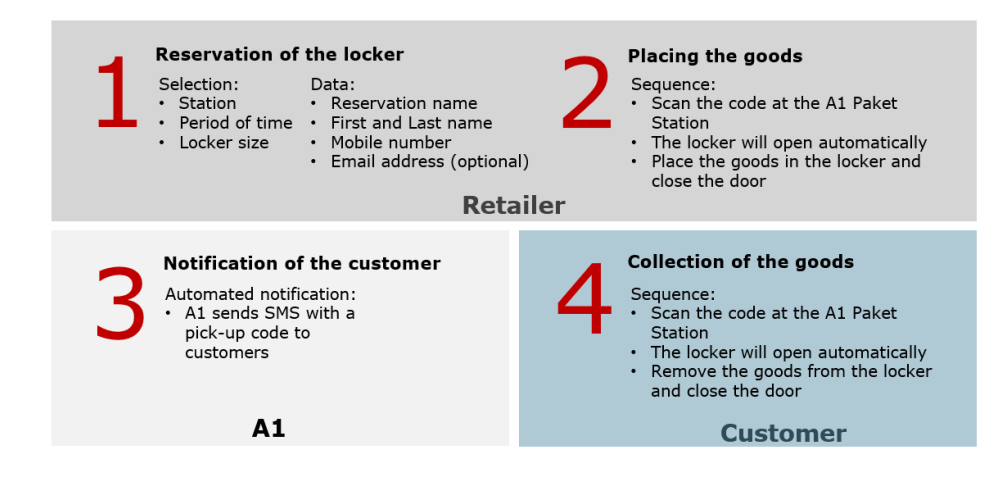

### **1. Start a new reservation**

Give a **reservation name**, set a **booking period** and select the desired **locker size**. Enter a **sender** and a **recipient** mobile phone number. If necessary, **barrier-free access** can be activated (only the middle boxes are used) and the **desired location** can be selected.

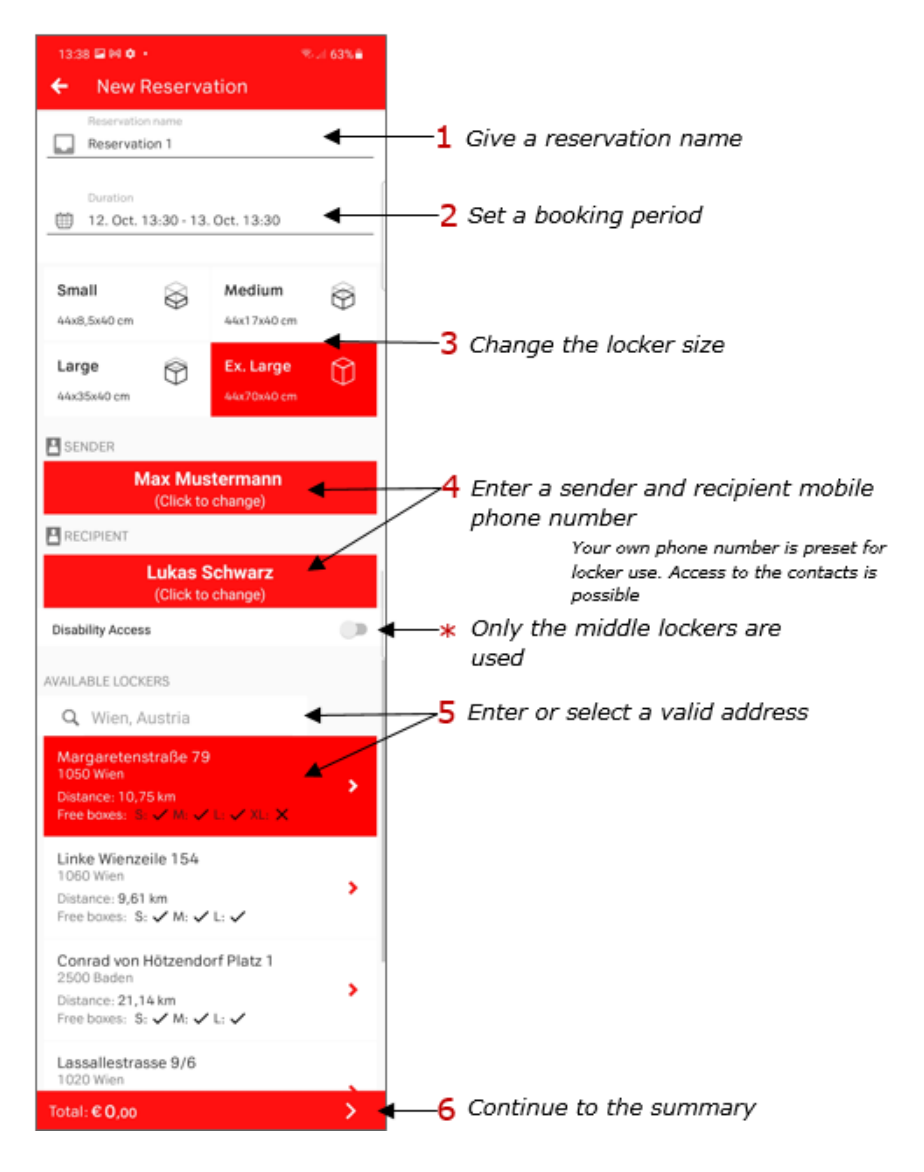

# **2. Dashboard**

**Current and completed bookings** are displayed in the app's **dashboard**. Details of the respective booking can be displayed by clicking on the ">". To make a new booking, press the "+".

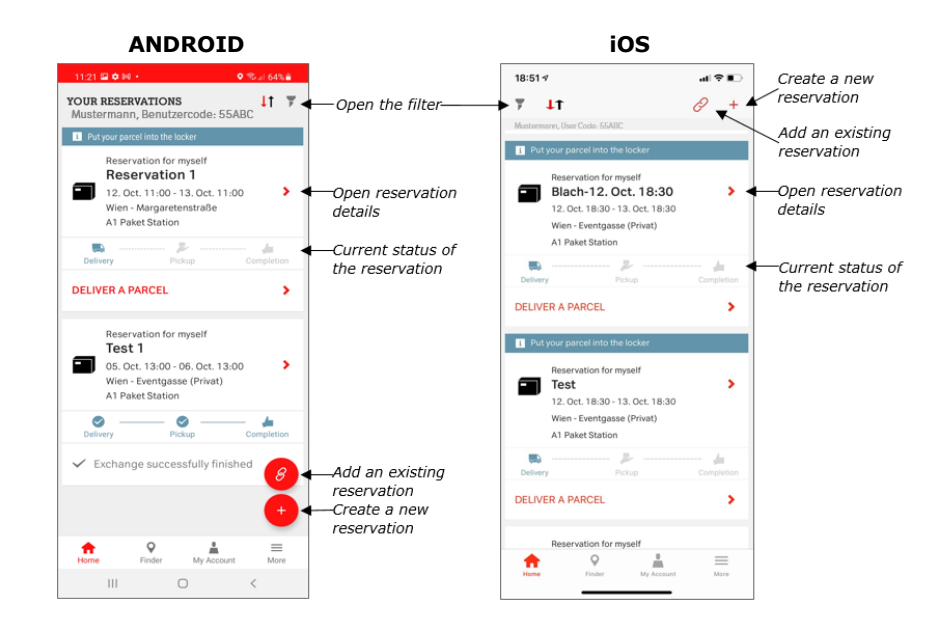

### **3. Place the package**

To view the QR-Code click on "**Deliver a parcel**". Scan the code with 10-20 cm of distance at the Paket Station. The authorization to deposit and collect can be withdrawn and reassigned.

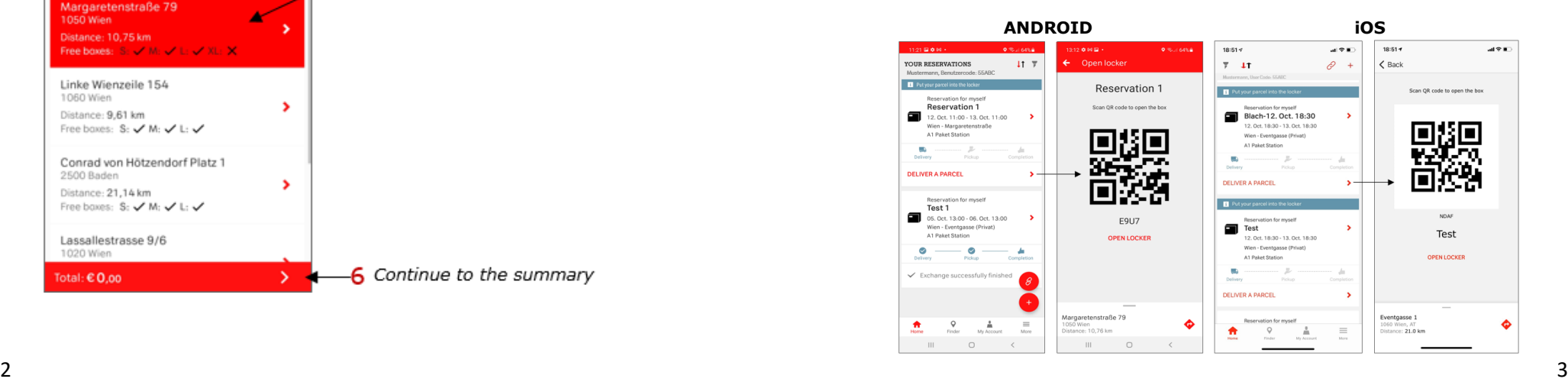